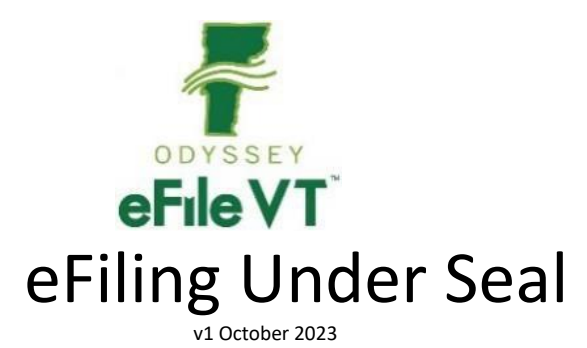

## Table of Contents

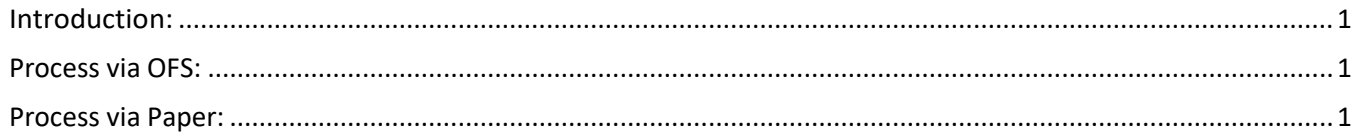

## <span id="page-0-0"></span>Introduction:

*If filer is comfortable with the clerk viewing the sealed pleading, filer can file the document through File & Serve. If filer prefers only the court view the document, filer will need to file by paper.* 

## <span id="page-0-1"></span>Process via OFS:

- Select applicable Filing Code
- Comments to the Court Note that the filing is to be Sealed
- Upload document
- Select Security of Confidential

Clerk will change the security to Restricted Confidential, making the document non-visible on the Public Portal

## <span id="page-0-2"></span>Process via Paper:

• Submit the document(s) to the court in paper format